# Linuxdo Referen
e Un'introduzione al dtd di linuxdo

Uwe Böhme,  $\langle$ uwe@hof.baynet.de> v1.1, 30 Gennaio 2000

Questo testo <sup>è</sup> destinato ad essere una guida di riferimento per la denizione del tipo di do
umento (dtd) di SGML linuxdo
, fornito insieme al sistema di formattazione testi SGML versione 1.0. Dovrebbe essere valido an
he per versioni su

essive, he possono essere trovate presso la mia homepage <http://www.hof.baynet.de/uwe>. Traduzione <sup>e</sup> adattamenti in italiano <sup>a</sup> ura di Hugh Hartmann hhartmannlibero.it <sup>e</sup> Vieri Giugni v.giugnigmail.
om, revisione <sup>a</sup> ura di Elisabetta Galli labkkk.it

# Contents

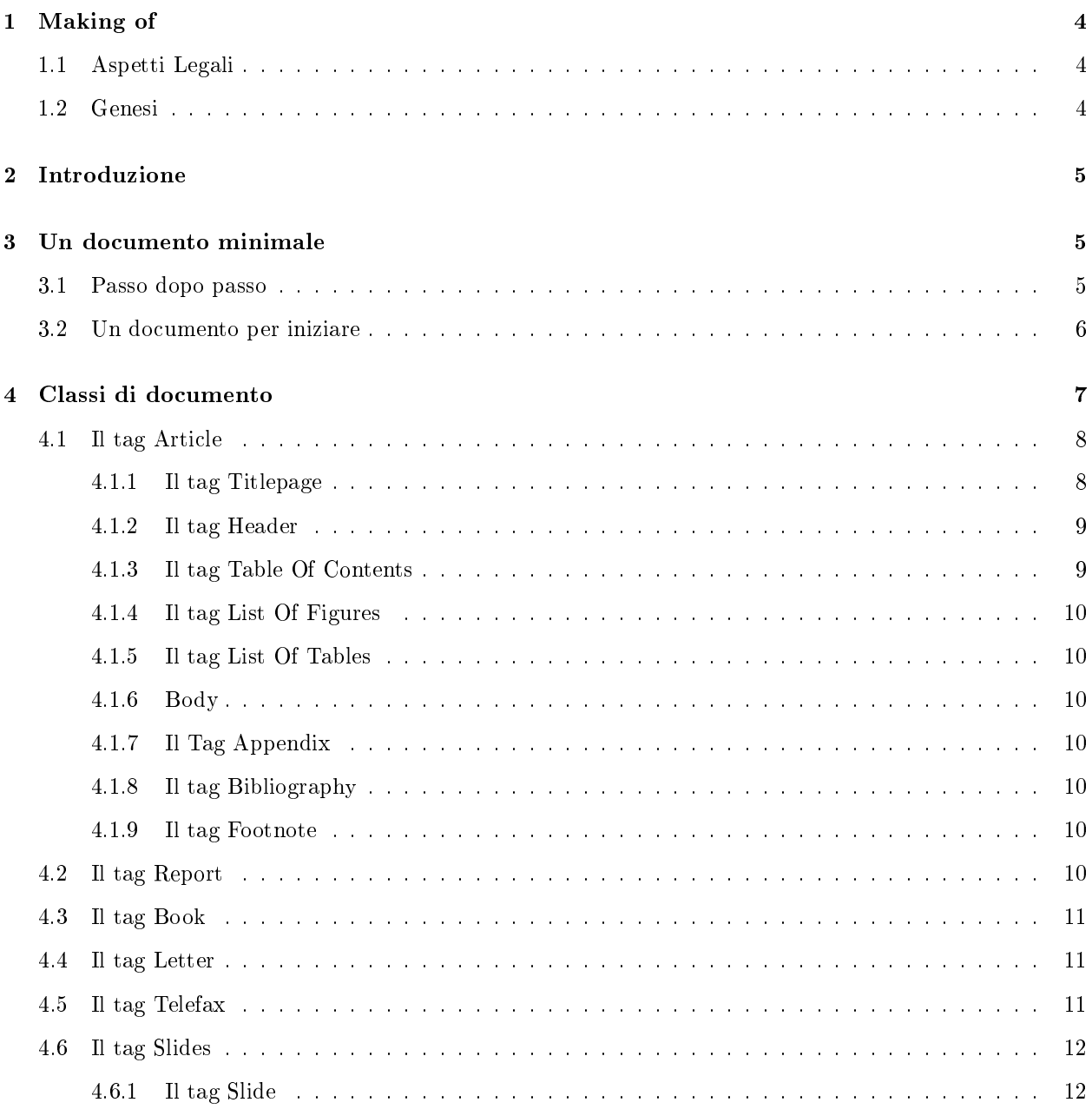

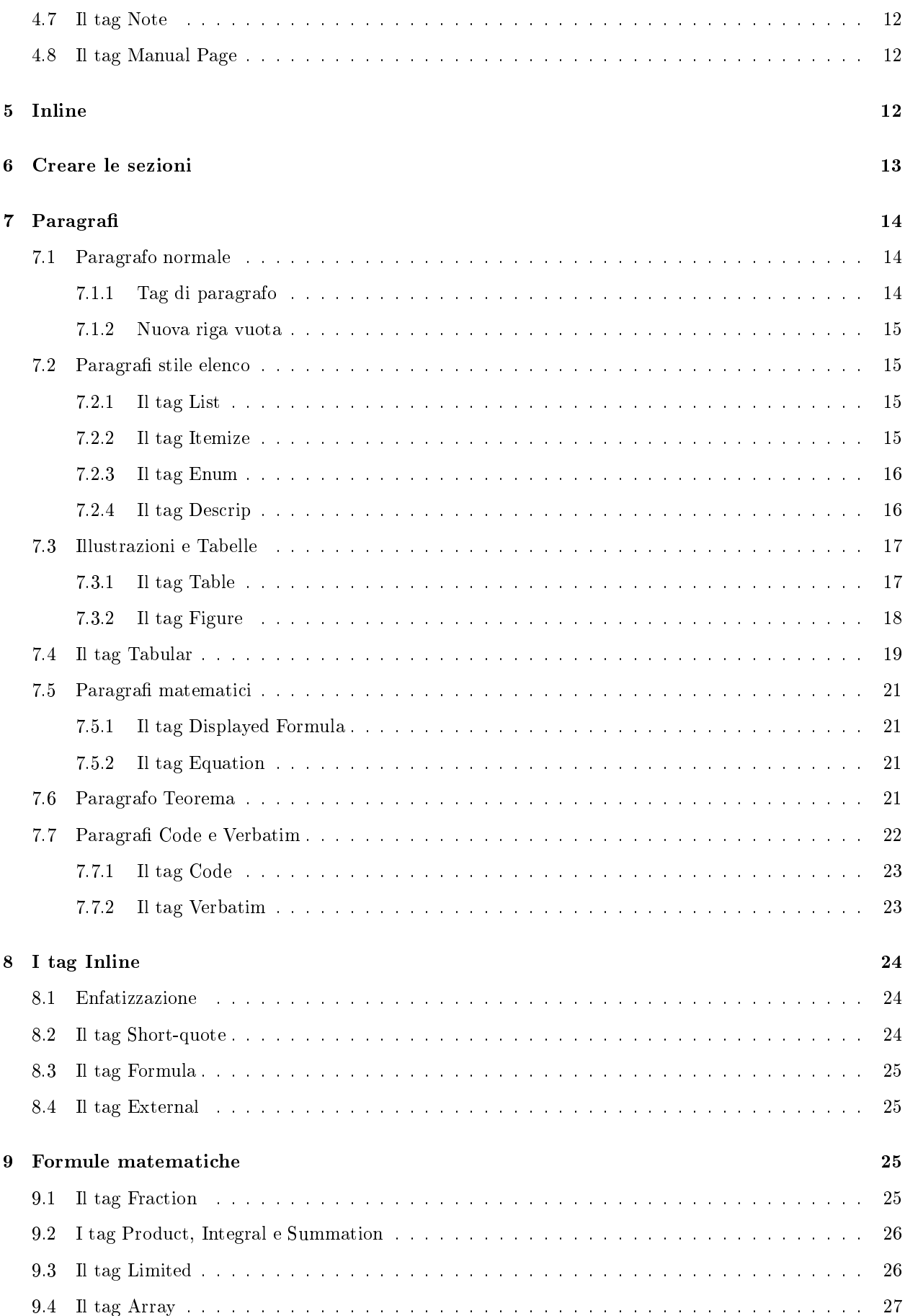

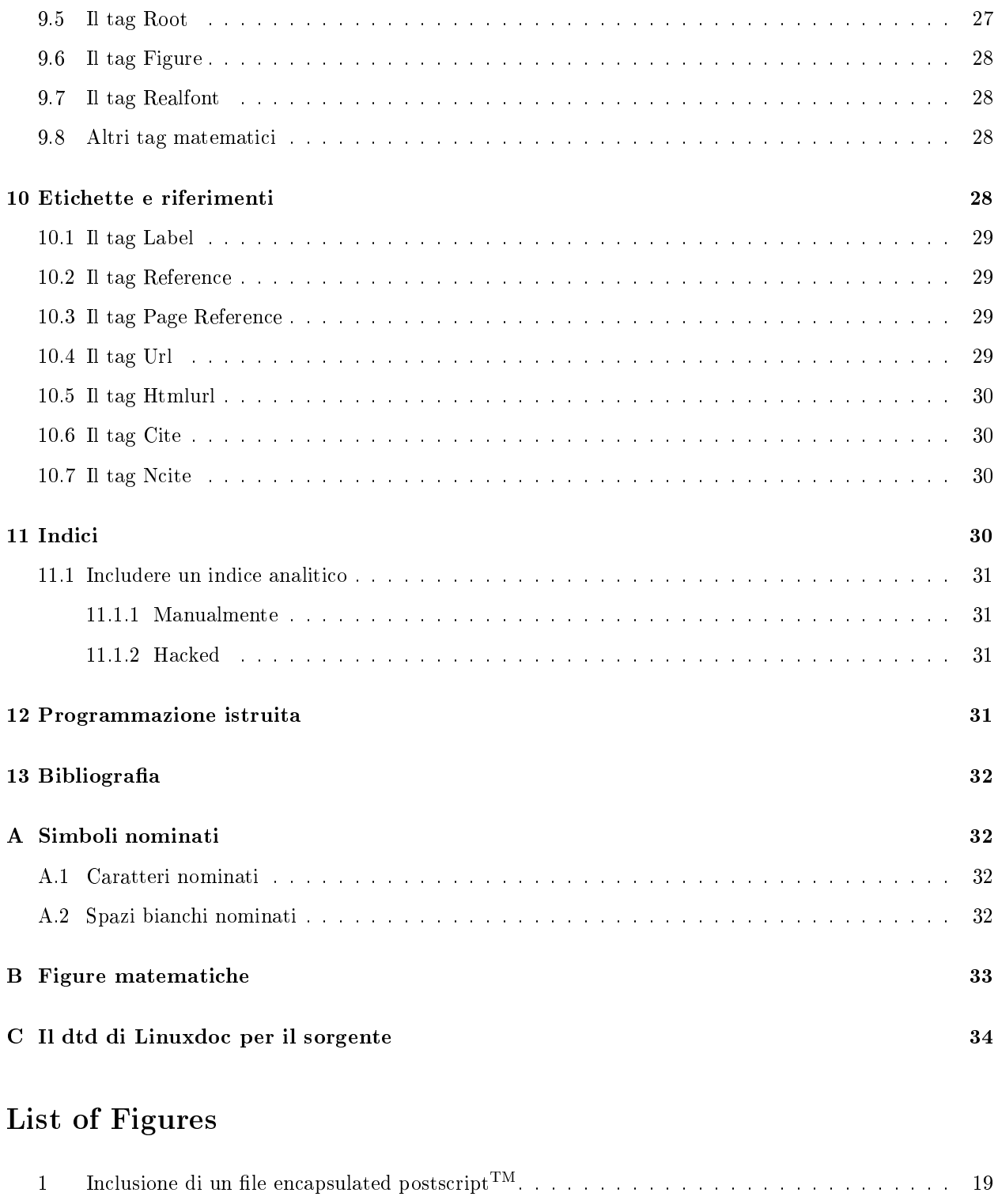

# List of Tables

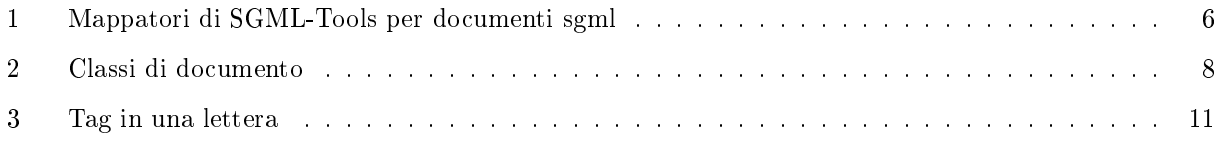

2 Uno spazio vuoto per in
ollare una fotograa . . . . . . . . . . . . . . . . . . . . . . . . . . . 19

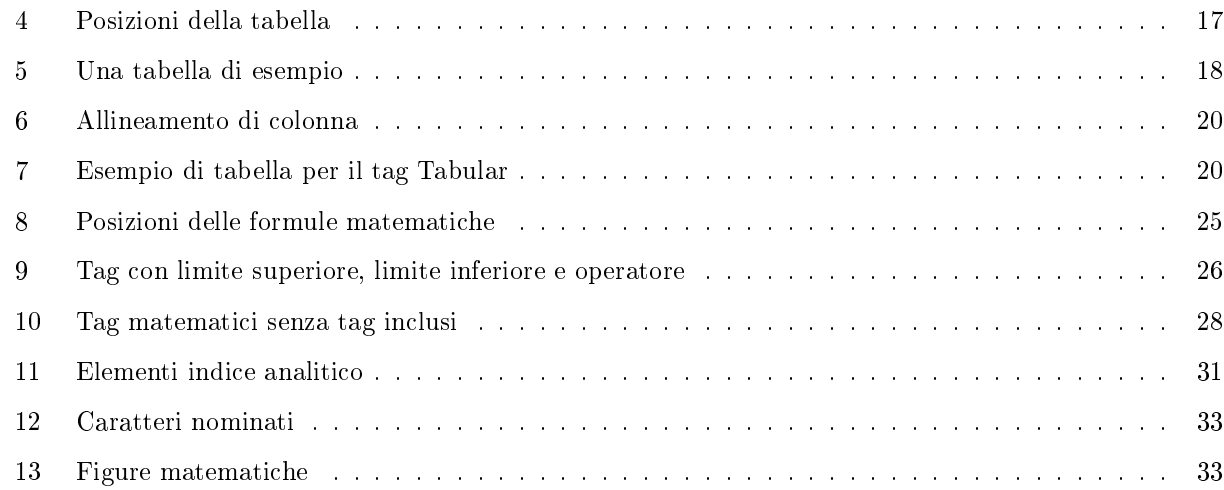

# 1 Making of

## 1.1 Aspetti Legali

Copyright © 1997-2000 by Uwe Böhme. This document may be distributed under the terms set forth in the Linux Documentation Project License at LDP <http://metalab.unc.edu/LDP/COPYRIGHT.html>. Please onta
t the authors if you are unable to get the li
ense. This is free do
umentation. It is distributed in the hope that it will be useful, but without any warranty; without even the implied warranty of merchantability or fitness for a particular purpose.

Questo documento non fa parte di *ldp* (anche se è stato usato il loro tipo di licenza). Ancora non ne faccio parte.

#### $1.2$ Genesi

Questo do
umento nas
e dal tentativo di imparare di più sulla s
rittura di testi su un sistema Linux. L'unico sistema che sembrava adatto alle mie necessità era sgml-tools l'organizzazione SGML-Tools <http://www.sgml-tools.org> e il linuxdo dtd.

Nella  $[SGML-Tools\; Guida\; dell'Utente\;1.0\; (SRevision: 1.1 \; \$)]$  (vedere la sezione 13 (Riferimenti)) la struttura generale è descritta in modo facile e piacevole. Anche [Esempi rapidi di SGML, v1.0] (vedere la sezione 13 (Riferimenti)) è stata utile, ma:

Molte caratteristiche non sono menzionate.

Cercando di imparare di più, ho incontrato la *Definizione del tipo di documento quertz* (vedere la sezione 13 (Riferimenti)). È dettagliata come speravo, ma non è pensata per il di linuxdoc (anche se linuxdoc è basato su qwertz).

Ho tentato un nuovo approccio: osservare il file stesso  $dtd^1$ , e tentare di comprenderlo.

Con il passare del tempo ho notato di essermi dimenticato alcune cose o, almeno, di non averle fatte notare abbastanza. Questo ambierà on la prossima revisione.

Ogni commento sarà il benvenuto (in particolare ogni aiuto con l'ortografia o la grammatica inglese) via e-mail, all'indirizzo  $Uwe$  Böhme <mailto:uwe@hof.baynet.de>.

 $\rm ^1dtd=\, 1$ definizione del tipo di documento

#### Introduzione  $\overline{2}$

Il prin
ipio di ogni do
umento sgml (linuxdo
, do
book, html) è più o meno lo stesso:

Non scrivere come dovrebbe *apparire*, ma scrivere cos'è.

Questo è un approccio diverso rispetto allo standard "wysiwyg"<sup>2</sup> one<sup>3</sup>. Non si dice al programma che questa riga dovrebbe essere scritta in un carattere più grande, per apparire come un titolo. Ciò che si fa è dire che questa riga è un titolo. Non si tenta di far apparire il proprio documento **come se fosse** un report, ma lo si etichetta per essere un report. Così si *etichetta* il testo con il <tag> adatto.

I grandi vantaggi di questo approccio sono:

- 1. Non è necessario pasticciare con impostazione dei font, interlinee o altre cose connesse direttamente al layout
- 2. Si des
rive il proprio do
umento in modo più astratto, osì he sia maggiormente riutilizzabile e possa essere mappato in diversi tipi di supporti.<sup>4</sup>

In aggiunta, in tutti i documenti in stile sgml si potranno trovare i simboli nominati. Questo è un concetto di espansione del set di aratteri del do
umento per evitare in
onsistenze nelle de
isioni dell'analizzatore, nell'interpretazione o mappatura di alcuni caratteri speciali.

Come potrebbe l'analizzatore sapere se un carattere  $\lt$  indica l'inizio di un tag o se deve essere stampato direttamente? Questo problema viene risolto dal carattere nominato lt. Scrivendo  $k\mathbf{1}$ t; si otterrà < nel proprio testo. Per un elen
o dei simboli nominati vedere A (Simboli nominati).

#### Suggerimento per il nuovo utente

Potrebbe essere una buona idea scaricare questo documento non solo come documento dvi o ps, ma s
ari
are an
he il sorgente sgml. Questo darà la possibilità di osservare i sorgenti: si potrebbe trovare in questo articolo qualcosa di adatto alle proprie necessità.

#### $\boldsymbol{3}$ Un documento minimale

In questa sezione si troverà ciò di cui si avrà bisogno per creare un documento minimale conforme al dtd di linuxdoc. Vuole essere un primo contatto. Si può saltare questa sezione, se si conoscono già i fondamenti.

## 3.1 Passo dopo passo

I passi da fare per reare un grazioso do
umento linuxdo e mapparlo nella forma desiderata sono:

- Scegliere un semplice editor di testo a piacimento.
- Creare un file e dargli un nome (o salvarlo successivamente), per esempio iniziare.sgml.
- Scrivere il documento

 ${}^{2}$ Quello che si vede è quello che (forse) si ottiene (se si ha molta fortuna e il proprio computer vince la guerra ontro il software ba
ato)

 $^3$ Si potrebbe chiamarlo per esempio wysiwym, cio`"What you see is what you mean" (quello che si vede è quello che significa)

 $^4$ Se si è già tentato di riutilizzare un documento scritto in un layout wysiwy specalizzato in html allora si sa già di osa si sta parlando.

- Salvare il file e chiudere l'editor.
- Eseguire il orrettore digitando sgml
he
k iniziare.sgml.
- Se vengono restituiti degli errori, riaprire nuovamente il documento nell'editor e provare a correggerlo.<sup>5</sup>
- Eseguire nuovamente il orrettore n
hé non si otterranno più errori.
- Ora si deve de
idere a osa serve il do
umento. Prendere la orretta ombinazione di mappatore e analizzatore e tradurre il do
umento. Per trovare i mappatori disponibili negli "SGML-Tools", vedere la tabella 1 (Mappatori di SGML-Tools per documenti sgml).

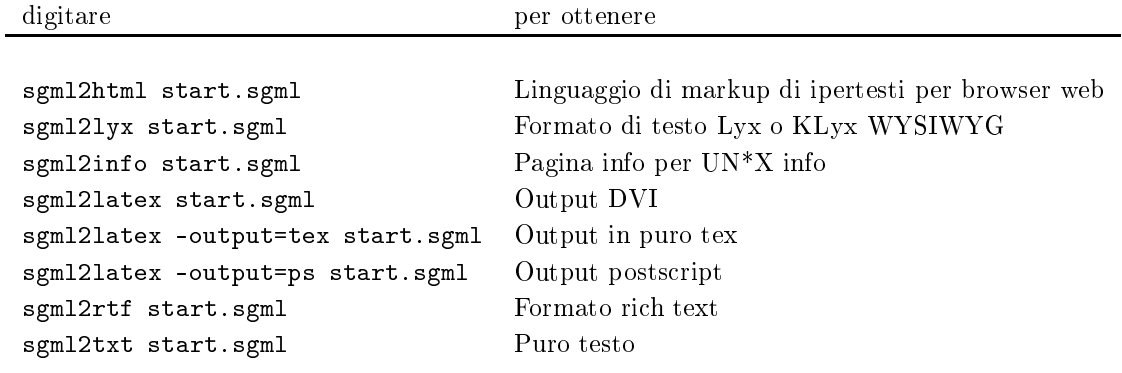

Table 1: Mappatori di SGML-Tools per do
umenti sgml

### 3.2 Un do
umento per iniziare

Si inizierà con un semplice documento (i numeri e i due punti all'inizio della riga sono solo esplicativi, non vanno digitati):

```
1: <! doctype linuxdoc system>
2: <notes>
3: <title>Un piccolo esempio di Linuxdoc</title>
4: <p>Ciao <em>mondo</em>.</p>
5: <p>\text{S}: \text{S} &gt; \text{S} &lt; \text{D} &lt; \text{S} &lt; \text{D} &gt; \text{S}6: \langle notes>
```
Ora si darà un'occhiata alle singole righe:

- 1. Un documento linuxdoc deve iniziare, come tutti i documenti conformi allo SGML, con il preambolo. Volendo si può considerarlo come un necessario pezzo di magia, o si può provare a trovare maggiori informazioni riguardo SGML. Il preambolo indica all'analizzatore SGML quale dtd (definizione del tipo di documento) usare per verificare la sintassi del documento.
- 2. Si apra la *classe di documento*: si deve decidere quale tipo di documento si vuole scrivere. Vedere la sezione 4 (Classi di documento) per una descrizione dettagliata riguardo le *classi di documento*. Le necessarie informazioni di intestazione, che dipendono dalla *classe di documento*, vengono spiegate in questa sezione. Nel nostro caso useremo un tag <notes>, che crea una nota indicante un semplice do
umento non strutturato.

 $^5$ I messaggi di errore di sgmlcheck daranno un suggerimento sul tipo di errore, insieme alla riga e alla colonna in ui è avvenuto.

- 3. An
he se non è indispensabile, è una buona idea fornire un titolo al do
umento. Per farlo si usa il tag  $<$ title $>$ .
- 4. Un paragrafo marcato con il tag  $\langle p \rangle$ , contenente la parola mondo che è testo *inline enfatizzato* dal tag <em>.
- 5. Un altro paragrafo totalmente mar
ato, on un'altra parola inline e resa in grassetto tramite il tag  $$  $\sim$  .  $\sim$  .
- 6. Qui viene hiuso il tag lasse di do
umento aperto.

Lo stesso esempio può essere scritto più brevemente eliminando i tag automaticamente posizionati dall'analizzatore, e utilizzando tag abbreviati:

```
1: <! doctype linuxdoc system>
2: <notes>
3: <title>Un piccolo esempio Linuxdoc
4: <p>Ciao <em/mondo/.
5:6: <Ci bf/siamo/.
7: </notes>
```
Ora rivediamo ogni singola riga:

- 1. Il preambolo.
- 2. La lasse del do
umento (an
h'essa invariata).
- 3. Il *titolo*. Non è chiuso, perchè il tag p nella riga successiva lo chiude implicitamente.
- 4. Il paragrafo hiude impli
itamente il titolo. Il tag emphasize è indi
ato in forma abbreviata. La notazione breve si può utilizzare solo se il testo nel tag non contiene il carattere /. Il paragrafo non è hiuso espli
itamente in questa riga.
- 5. La riga vuota in questo punto è il motivo per cui non è necessario chiudere il precedente paragrafo e aprire il prossimo. Una riga vuota viene interpretata ome la ne del paragrafo attuale, e l'inizio di uno nuovo.
- 6. Un altro paragrafo (non aperto direttamente), on un altro tag abbreviato inline.
- 7. Chiusura del tag classe di documento aperto, che a sua volta chiude implicitamente anche il paragrafo an
ora aperto.

Ora lavorare on i tag dovrebbe essere un pò più hiaro.

#### Classi di documento  $\overline{\mathcal{A}}$

```
<!element linuxdo
 o o
        (sect | chapt | article | report |
         book | letter | telefax | slides | notes | manpage ) >
```
Descrive complessivamente la classe del documento, e naturalmente (lasciando stare la definizione doctype) deve essere il primo tag e racchiudere l'intero documento. Alcuni dei tag, cioè sect e chapt (vedere la sezione 6 (Creare le sezioni)) non hanno al
un senso presi singolarmente, nonostante siano in
lusi ome parti di classi di documento più, complete: dunque saranno descritti successivamente come parte di altre classi di do
umento. È meglio de
idere prima quale delle lassi di do
umento menzionate sopra è adatta al tipo di documento che si vuole scrivere.

Per una dettagliata descrizione delle classi di documento vedere la tabella 2 (Classi di documento).

![](_page_7_Picture_694.jpeg)

Table 2: Classi di do
umento

Per me la *classe article* è la piùimportante, ecco perché è descritta per prima e molto dettagliatamente.

## 4.1 Il tag Arti
le

```
<!element arti
le - -
         (titlepag, header?,
         toc?, lof?, lot?, p*, sect*,
          (\text{appendix}, \text{sect+})?, biblio?) +(footnote)>
<!attlist arti
le
         opts 
data "null">
```
Come si può vedere, il tag article necessita l'inclusione di alcuni tag, che verranno di seguito spiegati.

L'attributo options (opts) accetta un elenco separato da virgole di differenti fogli di stile (IATEX .sty) da in
ludere nel do
umento.

### 4.1.1 Il tag Titlepage

<!element titlepag o o (title, author, date?, abstra
t?)>

Il tag Titlepage (titlepag) è implicitamente inserito all'inizio della propria classe di documento. Non è necessario scriverlo esplicitamente. Si noti comunque che il tag è obbligatorio. Il suo scopo è quello di des
rivere l'impaginazione e gli elementi dei titoli delle pagine.

#### Il tag Title

<!element title - o (%inline, subtitle?) +(newline)>

Ogni classe di documento con un proprio titolo di pagina certamente necessiterà di un titolo, denotato da un tag <title>. Non è necessario chiuderlo. Un titolo può contenere un sottotitolo che inizia con il tag  $<sub>subtitle</sub>$ .</sub>

Se si osserva l'intestazione di questo documento si vedrà che è mappato dai tag:

<title>Linuxdo Referen
e <subtitle>Un'introduzione al dtd di linuxdo

#### Il tag Author

```
<!element author - o (name, thanks?, inst?,
                        (and, name, thanks?, inst?)*)>
```
Solitamente qui si mette il (proprio) nome. La gente dovrebbe sapere chi ha scritto il documento, per questo si mette un tag <author>. Se non lo si annota, il tag name è inserito implicitamente. L'autore ha anche degli elementi opzionali he possono essere eti
hettati all'interno del tag author.

Se si desidera fare dei ringraziamenti a qualcuno (potrebbe essere qualcuno che ha fornito delle informazioni utili), inserirlo all'interno del tag <thanks>. Inoltre, se si sta scrivendo il proprio documento come membro dello staff di una *istituzione*, inserirlo all'interno del tag  $\langle$  inst>.

Il tag <and> ripete le stesse cose, come se si fosse inserito un secondo tag author. Chiaramente serve per i

Il tag Date Volendo, si può marcare il proprio documento con una *data* usando il tag  $\text{State} > 6$ 

Il tag Abstract Questo tag è destinato ad un *riassunto* della descrizione del proprio documento. Non si confonda il tag <abstract> con l'introduzione, che più probabile vada inserita nella prima sezione del proprio do
umento (vedere la sezione 6 (Creare le sezioni)).

#### 4.1.2 Il tag Header

```
<!element header - - (lhead, rhead) >
<!element lhead - o (%inline)>
<!element rhead - o (%inline)>
```
Un tag <header> specifica cosa dovrebbe essere stampato nella parte più alta di ogni pagina. Esso consiste di una intestazione sinistra cioè <lhead> e una intestazione destra cioè <rhead>). Entrambi gli elementi sono obbligatori se si usa un'intestazione, ma possono essere lasciati vuoti: in questo modo si puo' facilmente ottenere l'effetto di avere solo un'intestazione sinistra o solo un'intestazione destra.

Come si vedrà, l'intestazione iniziale può essere inserita dopo il titolo della pagina. In seguito può essere aggiunta una nuova intestazione per ogni nuovo apitolo o sezione. L'intestazione stampata su una pagina è quella che ha effetto alla fine della pagina attuale. In questo modo l'intestazione sarà quella dell'ultima sezione della pagina.

#### $4.1.3$ Il tag Table Of Contents

Usando il tag <toc>, verrà generato un *indice*, osservando l'intestazione della sezione e aggiungendo i riferimenti.<sup>7</sup> Verranno incluse solo le sezioni superiori alla sect3.

 $^6$ Non è possibile verificare la validità della data inserita, quindi meglio non abusare di questo tag.

 $^{7}{\rm In}$  un documento con collegamenti ipertestuali si vedranno i collegamenti, in un documento IATEX si vedranno i numeri di pagina.

#### 4.1.4 Il tag List Of Figures

Usando il tag <lof>, verrà generato un *elenco di illustrazioni*, osservando le didascalie delle illustrazioni e aggiungendo i riferimenti.

#### 4.1.5 Il tag List Of Tables

Usando il tag <1ot>, verrà generata una lista di tabelle, osservando le didascalie delle tabelle e aggiungendo i riferimenti.

### 4.1.6 Body

Qui si inseriscono varie sezioni stando a quanto dice la sezione 6 (Creare le sezioni). Non c'è un tag body. Il orpo del testo inizia dal primo apitolo, sezione o paragrafo.

#### 4.1.7 Il Tag Appendix

Alla fine dell'articolo si può inserire il tag  $\lt$ appendix $>$ <sup>8</sup>, che apre un'area di sezioni aggiuntive. Il tag appendix implica un tipo di numerazione delle sezioni diverso per i successivi tag di sezione.

### 4.1.8 Il tag Bibliography

È destinato a raccogliere tutte le  $\langle$ cites> e  $\langle$ ncites> usate all'interno del proprio documento. Il tag  $\langle$ biblio > sarà sostituito da una *bibliografia* a seconda del tipo di mappatura del documento, a volte tramite collegamenti ipertestuali, a volte tramite numeri di sezione o qualunque cosa possa essere utile.<sup>9</sup>

### 4.1.9 Il tag Footnote

Una nota a piè di pagina può essere messa in ogni punto del proprio documento. Per la precisione, si dovrebbe piazzare il tag <footnote> nel punto del proprio do
umento in ui dovrebbe essere visualizzato il testo etichettato. Questo tag dovrebbe essere usato per informazioni aggiuntive, che non sono necessarie per omprendere gli s
opi prin
ipali del proprio do
umento ma potrebbero essere utili, interessanti o divertenti.<sup>10</sup> dovunque all'interno dell'arti
olo.

### 4.2 Il tag Report

```
<!element report - -
        (titlepag, header?, to
?, lof?, lot?, p*,
         chapt*, (appendix, chapt+)?, biblio?) +(footnote)>
```
La classe di documento report ha un approccio orientato al capitolo. Quindi, in un documento classificato on un tag <report> il livello più alto è raggruppato dal tag <
hapt> (vedere 6 (Creare le sezioni)). Il resto della struttura è identico alla classe article 4.1 (Il tag Article).

 $\rm ^{8}$ Really you shouldn't think about people (e.g. m.d.s knifing your belly here.

 $^9$ Fino ad ora non sono stato in grado di creare un file .bb1 , dunque non ho potuto verificare.

 $^{10}$ D'altra parte l'ultima non è sempre vera, anche se ci si prova.

## 4.3 Il tag Book

```
<!element book - -
        (titlepag, header?, to
?, lof?, lot?, p*, 
hapt*,
         (appendix, 
hapt+)?, biblio?) +(footnote) >
```
Come si può notare, l'elemento book è identico all'elemento report 4.2 (Il tag Report). Quindi quanto detto in precedenza vale anche se si classifica il proprio documento con un tag <br/>book>.

## 4.4 Il tag Letter

```
<!entity % addr "(address?, email?, phone?, fax?)" >
<!element letter - -
        (from, %addr, to, %addr, cc?, subject?, sref?, rref?,
        rdate?, opening, p+, closing, encl?, ps?)>
```
Anche lo scopo della classe di documento letter dovrebbe essere abbastanza autoesplicativa. Inserire un tag <letter> se si vuole s
rivere una lettera.

I tag della lettera sono des
ritti nella tabella 3 (Tag in una lettera)

![](_page_10_Picture_413.jpeg)

Table 3: Tag in una lettera

### 4.5 Il tag Telefax

```
<!element telefax - -
        (from, %addr, to, address, email?,
```
phone?, fax, cc?, subject?, opening, p+, losing, ps?)>

La struttura globale è la stessa della classe *letter*. La sola differenza è che con il tag <telefax> il tag del destinatario  $\langle$ fax $\rangle$  diventa obbligatorio.<sup>11</sup>

## 4.6 Il tag Slides

<!element slides - - (slide\*) >

La classe *slides* è destinata per slide e trasparenze di livello superiore. Quindi la struttura di un documento classificato con un tag <slides> è molto semplice: contiene singole slide che iniziano con un tag <slide>. Niente altro. Se non esplicitamente scritto, il primo tag *slide* inizia implicitamente.

#### 4.6.1 Il tag Slide

<!element slide - o (title?, p+) >

Un tag <slide> è permesso solo all'interno della classe di documento slides. Una slide può contenere:

Un titolo (vedere la sezione 4.1.1 (Il tag Title)) e uno o più paragrafi (vedere la sezione 7 (Paragrafi)). Questo è tutto.

### 4.7 Il tag Note

```
<!element notes - - (title?, p+) >
```
È una classe destinata ad appunti personali, la sua struttura è perfino più semplice della classe di documento slides (vedere 4.6.1 (Il tag Slide)). Dopo aver lassi
ato un do
umento on il tag <notes>, sono permessi solo un titolo (vedere la sezione 4.1.1 (Il tag Title)) e uno o più paragrafi (vedere la sezione 7 (Paragrafi)).

## 4.8 Il tag Manual Page

```
<!element manpage - - (se
t1*)
        -(se
t2 | f | %mathpar | figure | tabular |
          table | %xref | %thrm )>
```
Questa classe di documento è destinata alla scrittura di *pagine di manuale*, ed è adatta alle necessità del programma man. In un documento classificato dal tag  $\langle$ manpage> il tag di sezione di livello più alto è il tag sect1 (vedere la sezione 6 (Creare le sezioni)), per un facile inserimento di pagine di manuale all'interno di una classe di documento article o book. L'eccezione alla normale creazione di sezioni è che viene permesso un solo livello di sottosezione (se
t2).

#### **Inline**  $\overline{5}$

```
<!entity % inline
        " (#pcdata | f| x| %emph; |sq| %xref | %index | file )* " >
  ^{11}Il perché dovrebbe essere ovvio.
```
Inline può trovarsi ovunque dentro il testo, e non ha al
una inuenza sul usso del testo o sulla struttura logi
a del do
umento.

### $#$ pcdata

Il parsed character data è semplicemente testo normale all'interno del flusso che può contenere altri inline.

#### f

Formule matemati
he inline se
ondo il maths.dtd. Vedere 8.3 (Il tag Formula).

 $\mathbf{x}$ 

Il tag external aggira l'analizzatore. I dati nei tag finiscono direttamente nel file mappato. Vedere il apitolo 8.4 (Il tag External) per informazioni dettagliate.

#### %emph;

Enfatizzazione del testo. Vedere il apitolo 8.1 (Enfatizzazione).

#### sq

Citazioni nel usso di testo. Vedere il apitolo 8.2 (Il tag Short Quote).

### %xref

XRiferimenti nel testo o riferimenti esterni. Vedere il apitolo 10 (Eti
hette e Riferimenti).

## %index

An
he questo non lo so spiegare. Se ne sapete di più, s
rivetemi.

Anche questo non lo so spiegare (posso solo supporre riguardi file di immagine eps). Se ne sapete di più, s
rivetemi.

#### 6 Creare le sezioni 6

```
<!element chapt - o (%sect, sect*) +(footnote)>
\langle!element sect - o \left(\frac{M}{n}\right)sect, sect1*) + (footnote)>
\langle!element sect1 - o (\sqrt[6]{\mathsf{sect}}, \mathsf{sect2*})<!element se
t2 - o (%se
t, se
t3*)>
<!element se
t3 - o (%se
t, se
t4*)>
<!element se
t4 - o (%se
t)>
```
La creazione di *sezioni*<sup>12</sup> si ottiene tramite elementi concordi che formano l'albero delle sezioni. Servono a unire i vari paragrafi del nostro documento, formando un grazioso albero. Il tag di livello più alto e la profondità ammessa varia a seconda della *classe di documento* (vedere la sezione 4 (La classe di documento)).

La normale gerar
hia prevede:

chapt sect sect1

 $12$ Anche il tag chapt è un tag che crea sezioni.

sect2  $sect3$ sect4

Si prenda un libro e si guardi l'indi
e per vederlo.

Cias
uno dei tag tra le sezioni ha più o meno la stessa sintassi. Ognuno di essi ha un'intestazione. Il tag intestazione è implicito se non lo si annota. Inoltre ogni tag che crea sezioni può contenere un tag intestazione, che modifica l'intestazione attuale del documento (vedere la sezione 4.1.2 (Il tag Header)).

In esso si possono posizionare sezioni subordinate e *paragrafi* (vedere 7 (Paragrafi)).

Alcuni dei tag che creano sezioni possono apparire soltanto in speciali classi di documento (4 (Classi di documento)).

#### Suggerimento:

È osa saggia posizionare un tag eti
hetta dopo il testo del tag sezione, an
he se non si vuole fare riferimento alla sezione 10 (Eti
hette e riferimenti). Più avanti, quando il proprio do
umento aumenterà di dimensioni, si potrebbe volerlo.

## 7 Paragra

```
<!entity % se
tpar
        " %par; | figure | tabular | table | %mathpar; |
          %thrm; | %litprog; ">
<!entity % par
        " %list; | 
omment | lq | quote | ts
reen " >
<!entity % litprog " 
ode | verb " >
```
Cias
uno dei tag qui des
ritti forma un paragrafo.

Per ovvie ragioni, un paragrafo normalmente<sup>13</sup> inizia e finisce con una riga vuota.<sup>14</sup>

Ci sono alcuni tag che formano sempre un paragrafo, e un modo per formare implicitamente un paragrafo. Ci sono vari tipi di paragrafi, perchè non tutti i tipi di paragrafo possono apparire in ogni classe di documento, in ogni posto.

I diversi tipi di paragrafi sono spiegati nelle prossime sezioni. Per maggiori dettagli su "litprog; si veda 12 (Programmazione istruita).

## 7.1 Paragrafo normale

Un paragrafo normale può essere creato in due modi:

#### 7.1.1 Tag di paragrafo

Il tag  $\langle p \rangle$  inizia un nuovo paragrafo. Questo tag è obbligatorio se si vuole terminare un'intestazione di sezione senza chiudere esplicitamente il tag sect. In questo caso il tag <p> chiude automanticamente il tag  $\langle \text{sect} \rangle$ .

 $^{13}$ Qui si spiega il comportamento delle eccezioni figure e tabular.

 $^{14}{\rm In}$  quale altro modo si potrebbe sapere che è un paragrafo?

#### 7.1.2 Nuova riga vuota

Una riga vuota tra due paragrafi inizia implicitamente un nuovo paragrafo. Si faccia attenzione con gli elenchi descrittivi. In questo caso un tag <tag> vuoto non diventerà un paragrafo usando una riga vuota.

### 7.2 Paragrafi stile elenco

```
<!entity % list
        " list | itemize | enum | descrip " >
```
Questi quattro tag indicano l'inizio di un paragrafo in stile elenco. All'interno di ciascun elenco le singole voci sono separate da un tag item.

 $\langle$ !element item o o  $((\% \text{inline}; \mid \text{% sector}) * , \text{p*)} \rangle$ 

Come si può vedere, una voce può contenere a sua volta paragrafi (e quindi anche altri elenchi, perfino di tipo differente).

#### 7.2.1 Il tag List

```
<!element list - - (item+)>
```
Il tag list verrà mappato come un elenco spoglio senza punti, numeri o altre cose.

```
Per vederlo, ecco un piccolo esempio:
```

```
<list>
<item>Un punto
<item>Un altro
<item>L'ultimo
\langlelist>
```
Si vedrà (a seconda della mappatura) qualcosa come:

Un punto Un altro

L'ultimo

#### 7.2.2 Il tag Itemize

<!element itemize - - (item+)>

Il tag *itemize* verrà mappato come un elenco puntato, che viene solitamente usato per elenchi nei quali l'ordine delle voci non è importante.

Un piccolo esempio:

```
<itemize>
<item>Un punto
<item>Un altro
<item>L'ultimo
</itemize>
```
Si vedrà (a seconda della mappatura) qualcosa come:

- Un punto
- Un altro
- L'ultimo

## 7.2.3 Il tag Enum

```
<!element enum - - (item+)>
```
Il tag enum verrà mappato ome una lista numerata.

Un piccolo esempio:

<enum> <item>Un punto <item>Un altro <item>L'ultimo  $\langle$ /enum>  $\sim$  -  $-$  -  $-$  -  $-$ 

Si vedrà (a seconda della mappatura) qualcosa come:

- 1. Un punto
- 2. Un altro
- 3. L'ultimo

#### 7.2.4 Il tag Des
rip

```
\langle!element descrip - - (tag?, p+)+ >
```
Il tag descrip verrà mappato come un elenco descrittivo. Il concetto in questo caso è leggermente diverso rispetto agli altri tipi di elenchi citati prima.

Qui si posiziona un tag (questa volta il nome del tag è letteralmente tag), che è descritto più avanti.

Un piccolo esempio:

```
<des
rip>
<tag/sgml/stru
tured general markup language.
<tag/html - hypertext markup language/
Una implementazione di sgml.
Contiene alcuni concetti su come collegare informazioni in modo molto conveniente.
È questo che lo ha reso tanto importante, nonchè lo standard per i
do
umenti pubbli
ati tramite internet.
```

```
<tag/internet/Una internet 
onnessa globalmente (internet intesa 
ome termine
tecnico)
```
</des
rip>

Si vedrà (a seconda della mappatura) qualcosa come:

#### sgml

stru
tured general markup language.

### html - hypertext markup language

Una implementazione di sgml. Contiene alcuni concetti su come collegare informazioni in un modo molto conveniente. È questo che lo ha reso tanto importante, nonchè lo standard per i documenti pubbli
ati tramite internet.

### internet

Una internet connessa globalmente (internet intesa come termine tecnico)

#### $7.3$ 7.3 Illustrazioni e Tabelle

I tag <figure> e <table> creano paragrafi molto speciali. Non sempre sono inseriti nel normale flusso di testo. Entrambi i tag possono contenere un attributo loc (location) che indica come manipolare il flusso di questo paragrafo parti
olare.

Il valore dell'attributo loc è una stringa di quattro lettere al massimo, in cui ogni lettera dichiara una posizione nella quale l'illustrazione o la tabella può apparire, ome des
ritto nella tabella 4 (Posizioni della tabella).

![](_page_16_Picture_664.jpeg)

- t top All'inizio di una pagina
- b bottom Alla fine di una pagina
- p page In una pagina separata on sole illustrazioni e tabelle

Table 4: Posizioni della tabella

Il valore predefinito dell'attributo loc è top.

### 7.3.1 Il tag Table

![](_page_16_Picture_665.jpeg)

Come si può vedere, una tabella consiste nello stesso tag  $\lt$ table $>$ , che include un tag  $\lt$ tabular $>$ e opzionalmente un tag <caption>.

Il tag <tabular> può anche essere posizionato senza un tag <table>, come descritto in dettaglio nella sua sezione (si veda 7.4 (Il tag Tabular)).

Il tag caption si usa anche per posizionare la voce per l'elenco delle tabelle, se ne è stato dichiarato uno (si veda 4.1.5 (Il tag lista di tabelle)).

Un breve esempio mostrerà ome lavorano insieme.

```
<table lo
="ht">
<tabular ca="lcr">
Guarda|questa|tabella
Non el carina@
1.234|
olonne|miste
</tabular>
<
aption>Una tabella di esempio
\langle/table>
\sim \sim \sim \sim
```
![](_page_17_Picture_486.jpeg)

Table 5: Una tabella di esempio

Il caption "Una tabella di esempio" sarebbe il nome nella lista delle tabelle.

## 7.3.2 Il tag Figure

<!element figure - - ((eps | ph ), img\*, aption?)>

L'utilizzo del tag <figure> è equivalente a quello del tag <table>. Invece del tag <tabular> si può utilizzare o il tag  $\langle eps \rangle$  o il tag  $\langle ph \rangle$ .

## Il tag Encapsulated Postscript<sup>TM</sup>

```
<!attlist eps
        file 
data #required
        height 
data "5
m"
        angle 
data "0">
```
Il tag  $\langle$ eps> serve a includere un file esterno in formato encapsulated postscript<sup>TM</sup> nel documento.

Gli attributi del tag <eps> sono:

file

L'attributo file richiede il nome di un file encapsulated postscript<sup>TM</sup> che termini con il suffisso .ps. Il suffisso obbligatorio .ps non deve essere scritto.

### height

L'altezza dello spazio che il file andrà ad occupare. Se non lo si specifica, il valore predefinito sarà 5 cm. Si faccia attenzione a non inserire spazi tra il numero e l'unità di misura (i, cm).

angle

L'angolo viene indicato in gradi sessagesimali (0-360) e all'aumento del numero il file viene ruotato in senso orario.

#### Un esempio:

```
<figure lo
="here">
<eps file="logo" height="4
m" angle="15">
<img sr
="logo.gif">
<
aption>In
lusione di un en
apsulated posts
ript(TM)
</figure>
```
Il tag *img* verrà ignorato dalla mappatura L<sup>AT</sup>EX e sarà utile per l'html, poichè molti browser non riconoscono l'eps.

Figure 1: Inclusione di un file encapsulated postscript<sup>TM</sup>.

Il tag caption andrà nella lista delle illustrazioni come descritto nella sezione 4.1.4 (Il tag lista di immagini).

<!attlist ph

Il tag pla
eholder

vspa
e data #required>

Questo tag non posiziona alcunchè, ma inserisce uno spazio vuoto adatto per incollare manualmente figure nel buon vecchio modo. L'attributo vspace assegna lo spazio lasciato libero. Caveat: L'argomento numerico dell'attributo vspace necessita di un'unità di misura direttamente dietro al numero. Non si lasci uno spazio (come detto per l'attributo height in 7.3.2 (Il tag Encapsulated Postscript<sup>TM</sup>).

```
<figure loc="ht">
<ph vspa
e="5
m">
<
aption>Uno spazio vuoto.
</figure>
```
Restituis
e:

Figure 2: Uno spazio vuoto per incollare una fotografia

A questo punto potrebbe essere il caso di cercare forbici e colla.

#### $7.4$ 7.4 Il tag Tabular

```
<!element tabular - -
       (hline?, %tabrow, (rowsep, hline?, %tabrow)*, 
aption?) >
```
Il tag <tabular> viene interpretato ome un paragrafo a se stante, se viene s
ritto da solo. Insieme al tag <table> diventa parte del paragrafo del tag <table> (vedere 7.3.1 (Il tag Table)).

All'interno del tag tabular possono esserci righe e colonne che separano il testo. Devono esserci almeno una olonna e una riga.<sup>15</sup>

Il tag <tabular> ha un attributo ca obbligatorio per l'allineamento di colonna. L'allineamento di colonna contiene un solo carattere per ogni colonna nel loro ordine da sinistra a destra. I caratteri che si possono posizionare per olonna sono des
ritti nella tabella 6 (Allineamento di olonna)

![](_page_19_Picture_779.jpeg)

#### Table 6: Allineamento di olonna

In teoria si dovrebbe poter posizionare un | nell'attributo ca per disegnare una linea orizzontale di separazione per due colonne. Il problema: non funziona. L'analizzatore lo accetta bene, solo che l'output in LATEX mapperà | come  $\{\$\$\}$ , che naturalmente è l'impostazione di quattro colonne erroneamente allineate per tutte e quattro le colonne. Proverò a capire come risolverlo.

Le colonne all'interno del tag <tabular> sono separate da un separatore di colonna, il tag <colsep>. Il carattere | viene tradotto come <colsep>, così lo si può usare al suo posto.<sup>16</sup>

Ciò che vale per le colonne vale anche per le righe. Si separano le righe con un separatore di riga, il tag <rowsep>. Il arattere viene tradotto on <rowsep>.

Opzionalmente si può posizionare una *linea orizzontale* con il tag <hline>. Si faccia attenzione a questo tag: gli strumenti SGML lo trasformeranno correttamente sia posizionandolo davanti alla riga che si vuole sotto la linea, che dietro la fine della riga che si vuole al di sopra. Ma l'unico modo per scriverlo senza provocare un "errore" dell'analizzatore è s
riverlo direttamente e senza spazi o riga vuota dietro il separatore di riga.

<tabular a="l
r"> Guarda | questa | tabella@<hline> Non|è|gradevole 1.234|
olonne|miste </tabular>

I risultati sono visibili nella tabella 7 (Esempio di tabella per il tag Tabular)

| Guarda | questa  | tabella   |
|--------|---------|-----------|
|        |         |           |
| Non    | è       | gradevole |
| 1.234  | colonne | miste     |

Table 7: Esempio di tabella per il tag Tabular

<sup>15</sup>Altrimenti non risulterebbe molto utile.

<sup>16</sup>Meno battitura, più divertimento.

#### Attenzione:

nella mappatura per L<sup>A</sup>T<sub>E</sub>X tutto funziona bene se si posiziona un tag tabular senza un tag table; solo nelle altre mappature (per esempio html) verrà disordinato.

#### $7.5$ Paragrafi matematici

<!entity % mathpar " dm | eq " >

Un paragrafo matematico consiste o di una formula visualizzata tramite un tag $\langle dm \rangle$ ,<sup>17</sup> o di una *equazione* tramite il tag <eq>. Lavorano entrambi allo stesso modo.

Entrambi i tag ontengono una formula matemati
a. Vedere 9 (Formule matemati
he) per i tag validi.

#### Nota:

Poichè nè Netscape nè Microsoft hanno ritenuto necessario aggiungere la mappatura matematica ai loro browser (come richiesto e definito da  $w3c$ ), non c'è in html un modo piacevole di mappare, o almeno di mostrare a video, i simboli matemati
i. Quindi, guardando la versione online, i si può liberamente meravigliare di questo ontrosenso. Forse si vorrà dare uno sguardo alla versione posts
ript.

#### 7.5.1 Il tag Displayed Formula

Questo tag mostra una *formula matematica* come un paragrafo. La formula viene mappata al centro come linea singola.<sup>18</sup>

 $\langle dm \rangle$ (a+b) $\langle sup/2/=a \langle sup/2/+2ab+b \langle sup/2/ \langle dm \rangle$ 

Viene mappato ome:

$$
(a+b)^2 = a^2 + 2ab + b^2
$$

### 7.5.2 Il tag Equation

 $\langle dm \rangle (a+b) \langle \sup/2/\equiv a \langle \sup/2/\pm 2ab + b \langle \sup/2/\langle dm \rangle)$ 

Viene mappato ome:

$$
(a+b)^2 = a^2 + 2ab + b^2
$$

#### 7.6 Paragrafo Teorema

```
<!entity % thrm
         " def | prop | lemma | 
oroll | proof | theorem " >
\langle!element def - - (thtag?, p+) >
\langle!element prop - - (thtag?, p+) >
\langle!element lemma - - (thtag?, p+) >
<!element 
oroll - - (thtag?, p+) >
\langle!element proof - - (p+) >
\langle!element theorem - - (thtag?, p+) >
  <sup>17</sup>No, scusate, non per il marco tedesco! ;-)
```
<sup>18</sup>Non ci sono garanzie per questo. Si sa, la mappatura è una questione di gusti.

Come si può vedere i diversi tipi di paragrafi *theorema* sono praticamente identici. L'unica eccezione leggermente diversa è proof, che non possiede un thtag. Per tutte le altre versioni il thtag fornisce il tag del paragrafo teorema.

Si provi a utilizzare solo questo, che è adatto al significato di ciò che si sta digitando.

```
<thrm>
<thtag>Alexander's thrm</thtag>
Sia <f>&1t;fi/G/</f> un insieme di obiettivi secondari ottenibili non banali,
e μ un ordinamento su \langle f \rangle<fi/G/\langle f \rangle. μ
astrattamente indicativo se e solo se è una linearizzazione di
<f><lim><op>&mu;</op><ll><fi/G/</ll><ul>&ast;</ul></lim></f>.
\langle/theorema>
\sim . The set of the set of \sim
```
thrm viene rimpiazzato dal tag adeguato.

Forse qualcuno esperto di matematica rimarr scioccato dal mio abuso dei tipi, ma sono pigro e ho semplicemente opiato gli esempi:

```
Denizione (def):
```
**Definition 1** (Definizione di Alessandro) Sia G un insieme di obiettivi secondari ottenibili non banali, e  $\mu$  un orainamento su  $\bm{g}$ .  $\mu$  e astrattamente inalcativo se è solo se è una linearizzazione al  $\mu_G$ .

Proposizione (prop):

Proposition 1 (Proposizione di Alessandro) Sia G un insieme di obiettivi secondari ottenibili non banau, e  $\mu$  un orainamento su  $\bm g$ .  $\mu$  e astrattamente inatcativo se è solo se è una iinearizzazione ai  $\mu_G$ .

Lemma (lemma):

Lemma 1 (Lemma di Alessandro) Sia G un insieme di obiettivi secondari ottenibili non banali, e  $\mu$  un orainamento su  $\mathcal{G}$ .  $\mu$  e astrattamente inaicativo se è solo se è una imearizzazione al  $\mu_G$ .

Corol lario (
oroll):

Corollary 1 (Corollario di Alessandro) Sia <sup>G</sup> un insieme di obiettivi se
ondari ottenibili non banali, <sup>e</sup>  $\mu$  un orainamento su  $\mathcal{G}$ .  $\mu$  e astrattamente inatcativo se è solo se è una linearizzazione al  $\mu_{G}.$ 

**Theorem 1 (Teorema di Alessandro)** Sia  $\mathcal G$  un insieme di obiettivi secondari ottenibili non banali, e  $\mu$ un orainamento su  $\mathsf{y}$ .  $\mu$  e astrattamente inatcativo se è solo se è una linearizzazione al  $\mu_{G}$ .

La riprova è questa, senza thtag:

**Proof.** Sia G un insieme di obiettivi secondari ottenibili non banali, e  $\mu$  un ordinamento su G.  $\mu$  è astrattamente indicativo se e solo se è una imearizzazione di  $\mu_{G}.$ 

## 7.7 Paragrafi Code e Verbatim

Sono entrambi tag di un paragrafo e on un omportamento molto simile. All'interno di questi tag molti caratteri speciali non necessitano della forma nominata come nella sezione A (Simboli nominati). Le eccezioni sono:

1.  $\&$ etago;  $\rightarrow$  </  $\rightarrow$  fine del tag aperto

Forse più avanti l'elen
o si allungherà.

A differenza della normale mappatura di un paragrafo, gli spazi vuoti e gli a capo verranno mappati letteralmente (
ome saranno s
ritti nel sorgente).

Inoltre (
on riferimento al layout manuale), il tipo di arattere per la mappatura sarà non-proporzionale.<sup>19</sup>

### Nota:

Ripeto, non sono un oratore nato e nemmeno amo molto la matematica. Così ho solo scritto alcuni ontrosensi, he possono provo
are il mal di testa e far venire i apelli grigi alle persone he vogliono utilizzare questo documento per imparare a formulare teorie matematiche o fisiche.

Ci si senta liberi di inviare esempi migliori.

7.7.1 Il tag Code

<!element ode - - r
data>

Si utilizzi il tag ode per s
rivere un esempio di odi
e sorgente all'interno del testo.

Un esempio di codice

 $<$ code $>$ 

```
#in
lude <stdio.h>
int main() {
    printf("Ciao mondo");
    return 1;
}
```
 $\langle \text{code}\rangle$ 

### 7.7.2 Il tag Verbatim

```
<!element verb - - r
data>
```
Si utilizzi il tag verbatim per qualunque cosa che non sia codice sorgente (si utilizzi 7.7.1 (Il tag code) per questo) che necessita la buona vecchia spaziatura, tipo la stampata del terminale, la grafica ASCII ecc.

Un esempio di verbatim:

 $\langle$ verb $>$ 

///////// | \* \* |  $\mathbf{I}$  $\|$  $\overline{\phantom{a}}$  $| \left( -1 \right)$  $\blacksquare$  $\setminus$ 

 $\langle$ /verb $>$ 

 $^{19}{\rm Si}$ veda la differenza tra IIWW e IIWW.

#### I tag Inline 8

Qui gli *inline* astratti vengono spezzati finchè restano solo tag reali e utilizzabili. Si richiami alla mente:

<!entity % inline " (#p
data | f| x| %emph; |sq| %xref | %index | file )\* " >

I tag inline non influenzano i paragrafi, la creazione di sezioni o le classi di documento. Modificano solamente il testo nel suo normale s
orrimento.

### 8.1 Enfatizzazione

<!entity % emph " em|it|bf|sf|sl|tt|cparam " >

L'enfatizzazione la riunione di tag per enfatizzare il testo inline.

Diversi tipi di enfatizzazione sono:

#### $em \rightarrow$  Il tag Emphasize

Odio essere ridondante ma devo ripetere: il tag emphasize si usa per enfatizzare il testo, he normalmente verrà mappato in italico. Quindi scrivendo la frase  $\langle$ em/un testo enfatizzato/, verrà mappata ome un testo enfatizzato.

## $it \rightarrow II$  tag Italic

Il tag *italic* si usa per la mappatura in corsivo. Scrivendo la frase <it/un testo in italico /, verrà mappata ome un testo in itali
o.

### $bf \rightarrow$  Il tag Boldface

Il tag boldface si usa per la mappatura in grassetto. Scrivendo la frase <br/>sto /un testo in grassetto/, verrà mappata ome un testo in grassetto.

### $sf \rightarrow II$  tag Swissfont

Tom Gordon del GMD afferma che questo è il tag sans serif. La mia interpretazione del tag sf è swissforti en per me è per metre ancora il testo indicato della parte indicato in controlle a un font non appart alla famiglia helvetica. Quindi la frase <sf/un testo swissfont/ verrà mappata come un testo swissfont.

#### $s1 \rightarrow Il$  tag Slanted

Penso che salterò la spiegazione.  $\langle s1/m \rangle$  testo slanted / verrà mappato come un testo slanted.

#### $tt \rightarrow II$  tag Terminaltype

Il testo eti
hettato on il tag terminaltype verrà inserito inline, proprio ome tutto il resto del testo all'interno di un paragrafo. Non verrà incluso nell'output del sorgente si si stà lavorando come descritto nella sezione 12 (Programmazione istruita), perfino se appare come codice scritto. <tt/Un testo scritto al terminale/ verrà mappato come un testo scritto al terminale.

#### 8.2 Il tag Short-quote

Normalmente questo tag dovrebbe essere visualizzato allo stesso livello dei tag emphasize, ma la definizione del dtd di linuxdoc lo mette allo stesso livello della enfatizzazione, e così mi sono comportato.

Il tag shortquote è una citazione inline che non forma un proprio paragrafo. Il testo  $\langle sq/$ una breve citazione/ verrà mappato come "una breve citazione".

#### 8.3 Il tag Formula 8.3

Il tag formula permette di prendere nota di una formula matematica all'interno del testo normale, che non appare in una propria riga. Quindi il testo <1>x=y<sup>2</sup></1> verra visualizzato come  $x = y^{-}.$ Vedere 9 (Formule matemati
he) per i tag validi all'interno di formula.

### 8.4 Il tag External

Il tag external fa passare i dati così etichettati direttamente dall'analizzatore, senza modificarli. Un esempio è LATEX.

## 9 Formule matemati
he

Possono apparire all'interno dei tag elencati nella tabella 8 (Posizioni delle formule matematiche)

![](_page_24_Picture_607.jpeg)

 $rod$ 

Table 8: Posizioni delle formule matemati
he

Guardando questo documento mappato in html, si noterà che l'html non ha un modo gradevole per visualizzare le formule matemati
he.

Dopo una piccola trasformazione manuale il contenuto di un tag matematico assomiglierà a:

```
\leq ! element xx((f_r|lim|ar|root)(pr|in|sum) |
                 (\texttt{\#pcdata} | \texttt{mc} | (\texttt{tu} | \texttt{phr}))(rf|v|fi) |
                 (\text{unl}|\text{ovl}|\text{sup}|\text{inf}))*)>
```
xx sta per f, dm o eq. Sono tutti la stessa osa.

### Nota:

Poichè nè Netscape nè Microsoft hanno ritenuto necessario aggiungere la mappatura matematica ai loro browser (come richiesto e definito da  $w3c$ ), non c'è in html un modo piacevole di mappare, o almeno di mostrare a video, i simboli matematici. Quindi, guardando la versione online, ci si può liberamente meravigliare di questo ontrosenso. Forse si vorrà dare uno sguardo alla versione posts
ript.

#### 9.1 Il tag Fraction

![](_page_24_Picture_608.jpeg)

Come si può vedere, una *frazione* consiste di un tag numeratore e di un tag denumeratore, ognuno dei quali può ontenere una formula matemati
a.

Un esempio dirà di più:

 $\langle dm \rangle \langle fr \rangle \langle nu/7/\langle de/13/\langle fr \rangle \langle dm \rangle$ 

risulterà ome:

 $\frac{7}{13}$ 

 $\ln \cos \theta$  in voglia posizionare  $\frac{1}{2}$  invece del numeratore senza ripulirlo, si digiterà.

 $<\!\!d\texttt{m}\!\!><\!\!\texttt{f}\texttt{r}\!\!><\!\!\texttt{nu}\!\!><\!\!\texttt{f}\texttt{r}\!\!><\!\!\texttt{nu}/1/\!\!<\!\!\texttt{de}/2/\!\!<\!\!\texttt{f}\texttt{r}\!\!><\!\!\texttt{nu}\!\!><\!\!\texttt{de}/13/\!\!<\!\!\texttt{f}\texttt{r}\!\!><\!\!\texttt{d}\texttt{m}\!\!>$ 

che risulterà come:

$$
\frac{1}{2}
$$

### 9.2 I tag Produ
t, Integral e Summation

![](_page_25_Picture_549.jpeg)

Ciascuno di essi ha un limite inferiore (il tag 11), un limite superiore (il tag u1) e un operando opzionale, e ias
uno di essi può onsistere in una formula. I tag sono simili nella sintassi, ome mostrato nella tabella 9 (Tag on limite superiore, limite inferiore e operatore).

![](_page_25_Picture_550.jpeg)

Table 9: Tag on limite superiore, limite inferiore e operatore

## 9.3 Il tag Limited

![](_page_25_Picture_551.jpeg)

Questo tag si può usare per operatori on limite superiore e inferiore diversi da prodotti, somme o integrali. Per gli altri tipi definiti *operatori* è assegnato mediante il tag op, che può a sua volta contenere una formula matemati
a.

#### 9.4 9.4 Il tag Array

```
\langle!element ar -- (row, (arr, row)*) >
<!attlist ar

a 
data #required >
<!element arr - o empty >
<!element ar
 - o empty >
<!entity arr "<arr>" >
<!entity arc "<arc>" >
```
Ovviamente un ragionevole do
umento matemati
o ne
essita di un metodo per des
rivere gli array e le matrici. Un array (ar) è annotato come equivalente a un tabular (vedere la sezione 7.4 (Il tag Tabular)). Le differenze di gestione sono:

- non c'è il tag <hline>.
- Non permesso l'attributo di carattere ca |.
- Le colonne non sono separate dal tag colsep ma dal tag arc (colonna di array).
- Le righe non sono separate dal tag rowsep ma dal tag arr (riga di array ).

Anche in questo caso i caratteri | e  $\bullet$  vengono mappati con l'adeguato tag di separazione, in questo modo si può davvero annotare un array ome tabular.

```
<dm><ar ca="clcr">
a+b+c | uv \langle arc \rangle x-y | 27 0
a+b | u+v | z | 134 \langle arr \ranglea | 3u+vw | xyz | 2,978
\langle \ranglear>\langle \rangledm>
```
Viene mappato ome:

![](_page_26_Picture_589.jpeg)

#### 9.5 Il tag Root

```
\langle !\text{element root} - - ((\text{``fbutxt:})*) \rangle<!attlist root
          n 
data "">
```
root viene annotato con il tag root, che contiene un attributo n contenente il valore per "n'th" root.

 $\langle dm \rangle \langle root n = "3" / x + y / \langle dm \rangle$ 

viene mappato ome:

 $\sqrt[3]{x+y}$ 

#### Il tag Figure 9.6

 $\langle$ !element fi - o (#pcdata) >

Con il tag figure si possono posizionare figure matematiche. I caratteri così marcati sono mappati direttamente come figura matematica. Si può sapere quale carattere viene mappato a quale figura guardando B (Figure matemati
he).

### 9.7 Il tag Realfont

<!element rf - o (#p
data) >

Questo tag posiziona un carattere reale dentro una formula matematica.<sup>20</sup> Le formule non sono permesse in questo tag.

 $\langle dm \rangle \langle rf/Binom'/ (a+b) \langle sup/2/=a \langle sup/2/+2ab+b \langle sup/2/4m \rangle$ 

viene mappato ome:

$$
{\tt Binom}\colon\!(a+b)^2=a^2+2ab+b^2
$$

#### 9.8 Altri tag matematici

I rimanenti tag modificano semplicemente la formula marcata, senza richiedere altri tag. L'effetto è mostrato nella tabella 10 (Tag matemati
i senza tag in
lusi)

![](_page_27_Picture_478.jpeg)

Table 10: Tag matematici senza tag inclusi

# 10 Eti
hette e riferimenti

<!entity % xref " label|ref|pageref|cite|url|htmlurl|ncite " >

Un documento più sofisticato necessiterà di riferimenti ad altri punti all'interno del documento.

<sup>20</sup>Non sono proprio sicuro su rf. Cosa dovrebbe essere?

#### Il tag Label  $10.1$

```
<!element label - o empty>
<!attlist label id 
data #required>
```
Per fare riferimento a un punto, capitolo o sezione all'interno del proprio documento si usa un tag label.

Un esempio potrebbe essere:

<se
t1>Benvenuti all'arti
olo<label id="intro">  $\langle p \rangle$ ...

### 10.2 Il tag Referen
e

<!element ref - o empty> <!attlist ref id data #required name data "{refnam}">

Con questo tag è possibile fare riferimento a un punto del proprio do
umento eti
hettato ome in 10.1 (Il tag Label).

Il modo in cui il riferimento verrà mappato nel proprio documento dipende anche in questo caso dal mappatore. Può apparire come collegamento ipertestuale (HTML) o come numero di sezione (LAT<sub>E</sub>X).

### 10.3 Il tag Page Referen
e

```
<!element pageref - o empty>
<!attlist pageref
        id 
data #required>
```
Un esempio per pageref:

<pageref id="intro">

Nella mappatura HTML *pageref* non è utilizzabile, perché non ci sono numeri di pagina. Nella mappatura LATEX il tag verrà mappato al numero di pagina dell'eti
hetta di riferimento.

#### 10.4 10.4 Il tag Url

```
<!element url - o empty>
<!attlist url
        url 
data #required
        name 
data "{urlnam}" >
```
Un esempio per un  $url$ :

<url url="http://www.gnu.org" name="Organizzazione GNU">

Organizzazione GNU <http://www.gnu.org>

La mappatura HTML visualizza un collegamento ipertestuale nel proprio documento. Il riferimento è il valore dell'attributo url, il testo presente nel collegamento ipertestuale è il valore dell'attributo name.

La mappatura LATEX visualizza il nome seguito dall'url.

## 10.5 Il tag Htmlurl

```
<!element htmlurl - o empty>
<!attlist htmlurl
        url 
data #required
        name 
data "{urlnam}" >
```
Un esempio per htmlurl:

<htmlurl url="http://www.gnu.org" name="Organizzazione GNU">

Organizzazione GNU

La sola differenza tra questo tag e il 10.4 (Tag Url) è nella mappatura L<sup>AT</sup>EX.

La mappatura IATEX semplicemente elimina l'attributo url ed evidenzia il nome.

In tutti gli altri casi è assolutamente identico al tag url.

### 10.6 Il tag Cite

```
<!element 
ite - o empty>
<!attlist cite
        id 
data #required>
```
Per quanto ne so questo tag necessita di bibTeX per funzionare bene. Quindi mi spiace, ma non sono stato capace di usarlo. Per questa ragione sicuramente non sono la persona giusta per spiegare qualcosa al riguardo.

#### 10.7 Il tag Noite

```
<!element n
ite - o empty>
<!attlist n
ite
        id 
data #required
        note 
data #required>
```
Uguale al 10.6 (Tag Cite).

#### Indici 11

```
<!entity % index "idx|
dx|nidx|n
dx" >
<!element idx - - (#p
data)>
<!element 
dx - - (#p
data)>
<!element nidx - - (#p
data)>
<!element n
dx - - (#p
data)>
```
I tag index servono a reare un indi
e analiti
o del proprio do
umento. Sono utili solo se si vuole la mappatura in IAT<sub>E</sub>X. Differiscono leggermente come accennato nella tabella 11 (Elementi indice analitico).

 $tan \theta$ 

![](_page_30_Picture_707.jpeg)

Table 11: Elementi indi
e analiti
o

#### $11.1$ Includere un indice analitico

la mia traduzione

Ci sono due modi per includere un indice nel proprio documento. Si guardino entrambi per decidere.

## 11.1.1 Manualmente

- 1. Impostare gli attributi opzionali della propria classe di documento in modo da contenere i pacchetti make ida . Si può fare mediante: si que fe e fe fe al mediante . .
- 2. Evidenziare tutte le parole che si vogliono successivamente nell'indice con il tag idx o il tag cdx. Se la parola che si vuole indicizzare a una posizione nel proprio documento non si trova nel testo, basta semplicemente scriverla nella posizione che si vuole indicizzare con il tag nidx. Funziona come il normale *idx*, solo che il testo etichettato verrà silenziosamente eliminato nel documento normale.
- 3. Processare il proprio file con il comando makeindex sgml2latex -m ilmiodocumento.sgml. Questo produrrà un miodocumento.idx aggiuntivo.
- 4. Processare miodocumento.idx con il comando makeindex, così: makeindex miodocumento.idx. Questo produrrà un miodocumento. ind aggiuntivo.
- 5. Per in
ludere l'indi
e osì generato nel proprio do
umento lo si pro
essi on il omando sgml2latex -o tex -m miodocumento.sgml. Il risultato è l'output di miodocumento.tex.
- 6. Modificare miodocumento.tex con il proprio editor preferito. Cercare la riga \end{document} (dovrebbe essere da qualche parte verso la fine del file) e inserire il testo \printindex davanti a questa riga.
- 7. Processare il file modificato con il comando latex miodocumento.tex. Ciò produrrà il miodocumento dvi finale che, di nuovo, si può elaborare con il comando dvips per generare un do
umento posts
ript.

Un bel pasticcio, non è vero?

## 11.1.2 Ha
ked

Attualmente sto lavorando a una pat
h per gli strumenti sgml per automatizzare l'in
lusione e la generazione di un indice. Per saperne lo stato attuale, vedere  $http://www.bnhof.de/~uwe/Ind/indexpath/index.html$ .

#### 12 Programmazione istruita 12

```
<!entity % litprog " 
ode | verb " >
```
Questa è una cosa divertente. L'idea è non scrivere alcun commento testuale all'interno di un programma, e forse successivamente si useranno alcuni strumenti speciali, per estrarre il testo<sup>21</sup>, ma scrivere un grosso documento e poi estrarne il codice.<sup>22</sup> Il principio è: tutto il testo all'interno dei tag verb e code verrà riunito in un file sorgente.

Questo è tutto, perché al momento non ricordo il nome dello strumento che fa questo.

## 13 Bibliografia

- $\bullet$  Definizione del tipo di documento qwertz Norman Welsh
- $\bullet$  SGML-Tools Guida dell'utente 1.0 (\$Revision: 1.1 \$) Matt Welsh e Greg Hankins e Eric S. Raymond Novembre 1997
- Esempi rapidi di SGML, v1.0 Matt Welsh, <mdw@cs.cornell.edu> Marzo 1994

#### Simboli nominati  $\mathbf{A}$

#### $A.1$ Caratteri nominati

Quest è una lista leggermente modificata presa da [SGML-Tools Guida dell'Utente 1.0 (\$Revisione: 1.1 \$)]. Se si nota qual
he man
anza non si esiti a inviarmi una mail. Molti aratteri nominati mostrati nella tavola 12 (Caratteri nominati) sono gli stessi del dtd di html.

## A.2 Spazi bian
hi nominati

C'è un piccolo numero di "comunque li si vogliano chiamare". L'apparenza è simile ai caratteri nominati, ma verranno stampati solo al
une volte, o addirittura per niente.

#### thinsp

```
Spazio sottile:
```

```
d D \rightarrowd D
```
### emsp

Spazio evidenziato: d   $D \rightarrow d$  D

### ensp

```
Spazio normale: /d \& \text{ensp};D/ \rightarrow d D
```
### nbsp

Spazio non interrotto: Uno spazio al quale la linea non può essere interrotta. Due parole separate dal nbsp verranno trattate dall'analizzatore e mappatore ome una lunga uni
a parola.

```
^{21}Si pensi a perlpod.
```
<sup>&</sup>lt;sup>22</sup>Chi non ama documentare il proprio codice non l'apprezzerà.

| AElig     | Æ                    | Aacute         | Ă               | Acirc  | Â                    | Ae     | Ä               | Agrave | À                        | Atilde | Ã                   |
|-----------|----------------------|----------------|-----------------|--------|----------------------|--------|-----------------|--------|--------------------------|--------|---------------------|
| Auml      | Ä                    | Ccedil         | $\mathsf{C}$    | Eacute | É                    | Egrave | È               | Euml   | Ë                        | Iacute | Í                   |
| Icirc     | Î                    | Igrave         | Ì               | Iuml   | Ϊ                    | Ntilde | $\tilde{\rm N}$ | Oacute | Ó                        | Ocirc  | Ô                   |
| <b>Oe</b> | Ö                    | Ograve         | Ò               | Oslash | Ø                    | Ouml   | Ö               | Uacute | Ú                        | Ue     | Ü                   |
| Ugrave    | Ù                    | Uuml           | Ü               | Yacute | Ý                    | aacute | á               | acirc  | â                        | ae     | ä                   |
| aelig     | æ                    | agrave         | à               | amp    | &                    | apos   |                 | aring  | å                        | arr    | ↓                   |
| ast       | $\ast$               | atilde         | ã               | auml   | ä                    | bsol   |                 | bull   | $\bullet$                | ccedil | ç                   |
| cir       | $\circ$              | circ           |                 | clubs  | ♣                    | colon  | ÷               | comma  | $\ddot{\phantom{0}}$     | commat | $\circledcirc$      |
| copy      | $\odot$              | $\rm{darr}$    | ↓               | $\deg$ | $\circ$              | diams  | ♦               | divide | $\div$                   | dollar | $\boldsymbol{\S}$   |
| dquot     | Ħ                    | ${\tt eacute}$ | é               | ecirc  | ê                    | egrave | è               | equals | $=$                      | etago  | $\lt/$              |
| euml      | $\ddot{\text{e}}$    | excl           | L               | frac12 | $\frac{1}{2}$        | frac14 | $\frac{1}{4}$   | frac18 | $\frac{1}{8}$            | frac34 | $\frac{3}{4}$       |
| frac38    | $\frac{3}{8}$        | frac58         | $\frac{5}{8}$   | frac78 | $rac{7}{8}$          | gt     | >               | half   | $\frac{1}{2}$            | hearts | $\heartsuit$        |
| hellip    | $\sim 10$            | horbar         | $\equiv$        | hyphen | L,                   | iacute | í               | icirc  | $\hat{1}$                | iexcl  |                     |
| igrave    | ì                    | iquest         | ί               | iuml   | ï                    | laquo  | 《               | larr   | $\leftarrow$             | lcub   | ┦                   |
| ldquo     | $\boldsymbol{\mu}$   | lowbar         |                 | lpar   |                      | lsqb   |                 | lsquo  |                          | lt     | $\,<\,$             |
| mdash     |                      | micro          | $\mu$           | middot |                      | mu     | $\mu$           | ndash  | $\overline{\phantom{0}}$ | not    | ┑                   |
| ntilde    | $\tilde{\mathbf{n}}$ | num            | #               | oacute | ó                    | ocirc  | ô               | oe     | ö                        | ograve | Ò                   |
| ohm       | $\Omega$             | ordf           | $\underline{a}$ | ordm   | $\overline{\circ}$   | oslash | Ø               | otilde | $\tilde{O}$              | ouml   | $\ddot{\mathrm{o}}$ |
| para      | ¶                    | percnt         | $\%$            | period |                      | plus   | $+$             | plusmn | 士                        | pound  | £                   |
| quest     | $\overline{\cdot}$   | quot           | Ħ               | raquo  | $\!\rangle\!\rangle$ | rarr   | $\rightarrow$   | rcub   | }                        | rdquo  | ,,                  |
| reg       | $^{\circledR}$       | rpar           |                 | rsqb   |                      | rsquo  | ,               | sect   | $\S$                     | semi   | $\ddot{ }$          |
| sol       |                      | spades         | ۸               | sup1   | $\mathbf{1}$         | sup2   | 2               | sup3   | 3                        | SZ     | ß                   |
| szlig     | ß                    | tilde          |                 | times  | $\times$             | trade  | TM              | uacute | ú                        | uarr   | ↑                   |
| ucirc     | û                    | ue             | ü               | ugrave | ù                    | uuml   | ü               | verbar |                          | yacute | ý                   |

Table 12: Caratteri nominati

#### shy

Trattino suggerito: Se il mappatore sta per interrompere una parola he ha al suo interno il tag shy, probabilmente interromperà la parola dove c'è il tag shy e metterà al suo posto un trattino. Se non è ne
essaria al
una interruzione di parola, il tag shy non espande niente.

# B Figure matemati
he

![](_page_32_Picture_1047.jpeg)

#### Table 13: Figure matemati
he

La mappatura speciale per i caratteri utilizzabili per costruire figure matematiche sono mostrate nella tabella 13 (Figure matemati
he).

#### Il dtd di Linuxdoc per il sorgente  $\mathbf C$

È il linuxdoc dtd usato per analizzare questo documento. Il registro di revisione, i commenti di revisione e al
une altre righe ridondanti sono state tolte per risparmiare arta e spazio dello s
hermo.

```
\langle!-- This is a DTD, but will be read as -*- sgml -*-
                                                    \rightarrow\langle -1, 1, 2001/04/02, 13:52:31 gferg Exp $
    This is LINUXDOC96 DTD for SGML-Tools.
    This was LINUXDOC.DTD,
    a ha
ked version of QWERTZ.DTD v1.3 by Matt Welsh,
    Greg Hankins, Eri
 Raymond, Mar
 Baudoin and
    Tristan Debeaupuis; modified from QWERTZ.DTD by
    Tom Gordon.
<!entity % emph
       " em|it|bf|sf|sl|tt|
param " >
<!entity % index "idx|
dx|nidx|n
dx" >
<!-- url added by HG; htmlurl added by esr -->
<!entity % xref
       " label|ref|pageref|cite|url|htmlurl|ncite " >
<!entity % inline
       " (#pcdata | f| x| %emph; |sq| %xref | %index | file )* " >
<!entity % list
       " list | itemize | enum | descrip " >
<!entity % par
       " %list; | 
omment | lq | quote | ts
reen " >
<!entity % mathpar " dm | eq " >
<!entity % thrm
       " def | prop | lemma | 
oroll | proof | theorem " >
<!entity % litprog " 
ode | verb " >
<!entity % se
tpar
       " %par; | figure | tabular | table | %mathpar; |
         %thrm; | %litprog; ">
<!element linuxdo
 o o
       (sect | chapt | article | report |
        book | letter | telefax | slides | notes | manpage ) >
<!-- `general' entity repla
ed with ISO entities - kwm -->
<!entity % isoent system "isoent">
```
%isoent;

```
<!entity urlnam sdata "urlnam" >
<!entity refnam sdata "refnam" >
<! entity tex sdata "[tex ]" >
<!entity latex sdata "[latex ]" >
<! entity latexe sdata "[latexe]" >
<!entity tm sdata "[trade ]" >
\le! entity dquot sdata "[quot ]" >
<!entity ero sdata "[amp ]" >
\langle!entity etago '\langle/' >
\langle!entity Ae 'Ä' >
\langle!entity ae ' & auml;' >
\langle!entity 0e 'Ö' >
<!entity oe '&ouml;' >
<!entity    Ue '&Uuml;' >
<!entity ue '&uuml;' >
<!entity sz '&szlig;' >
<!element p o o (( %inline | %se
tpar )+) +(newline) >
\langle!entity ptag '\langle p \rangle' >
<!entity psplit '</p><p>' >
<!shortref pmap
        "&#RS;B" null
        "&#RS;B&#RE;" psplit
        "&#RS;&#RE;" psplit
-- '"' qtag --
        "[" lsqb
        "~" nbsp
        "_" lowbar
        "#" num
        "%" per
nt
        "<sup>~"</sup> circ
        "{" l
ub
        "}" r
ub
        "|" verbar >
        "|" verbar >
<!usemap pmap p>
<!element em - - (%inline)>
<!element bf - - (%inline)>
<!element it - - (%inline)>
<!element sf - - (%inline)>
<!element sl - - (%inline)>
<!element tt - - (%inline)>
<!element sq - - (%inline)>
<!element 
param - - (%inline)>
\langle!entity ftag \langle f \rangle' -- formula begin -- \rangle<!entity qendtag '</sq>'>
```

```
<!shortref sqmap
     "&#RS;B" null
-- '"' qendtag --
      "[" lsqb
      "~" nbsp
      "_" lowbar
      "#" num
      "%" per
nt
      "<sup>"</sup> circ
      "{" l
ub
      "}" r
ub
      "|" verbar >
<!usemap sqmap sq >
\langle!element lq - (p*)\langle!element quote - - (\langleinline; | %sectpar;)*, p*)+ >
<!element ts
reen - - ((%inline; | %se
tpar;)*, p*)+ >
<!element itemize - - (item+)>
<!element enum - - (item+)>
<!element list - - (item+)>
<!shortref desmap
        "&#RS;B" null
        "&#RS;B&#RE;" ptag
        "&#RS;&#RE;" ptag
        "~" nbsp
        "_" lowbar
        "#" num
        "%" per
nt
        "<sup>~"</sup> circ
        "[" lsqb
        "]" rsqb
        "{" l
ub
        "}" r
ub
        "|" verbar >
\langle!element descrip - - (tag?, p+)+ >
<!usemap desmap des
rip>
<!element item o o ((%inline; | %se
tpar;)*, p*) >
<!element tag - o (%inline)>
<!usemap desmap tag>
<!usemap global (list,itemize,enum)>
<!entity spa
e " ">
<!entity null "">
<! --
```

```
<!shortref bodymap
     "&#RS;B&#RE;" ptag
     "&#RS;&#RE;" ptag
     '"' qtag
     "[" lsqb
      "~" nbsp
      "_" lowbar
      "#" num
      "%" per
nt
      "<sup>"</sup> circ
      "{" l
ub
      "}" r
ub
      "|" verbar>
-->
<!element figure - - ((eps | ph ), img*, 
aption?)>
<!attlist figure
        loc cdata "tbp"

aption 
data "Caption">
<!-- eps attributes added by mb and td -->
<!element eps - o empty >
<!attlist eps
       file 
data #required
        height cdata "5cm"
        angle 
data "0">
<!element ph - o empty >
<!attlist ph
        vspa
e 
data #required>
<!element img - o empty>
<!attlist img
        sr

data #required>
<!element 
aption - o (%inline)>
<!shortref oneline
     "B&#RE;" spa
e
     "&#RS;&#RE;" null
     "&#RS;B&#RE;" null
-- '"' qtag --
     "[" ftag
      "~" nbsp
      "_" lowbar
      "#" num
      "%" per
nt
      "<sup>~"</sup> circ
      "{" l
ub
      "}" r
ub
```

```
"|" verbar>
<!usemap oneline tag>
<!usemap oneline 
aption>
<!entity % tabrow "(%inline, (
olsep, %inline)*)" >
<!element tabular - -
       (hline?, %tabrow, (rowsep, hline?, %tabrow)*, caption?) >
<!attlist tabular

a 
data #required>
<!element rowsep - o empty>
<!element 
olsep - o empty>
<!element hline - o empty>
<!entity rowsep "<rowsep>">
<!entity 
olsep "<
olsep>">
<!shortref tabmap
    "&#RE;" null
    "&#RS;&#RE;" null
     "&#RS;B&#RE;" null
     "&#RS;B" null
     "B&#RE;" null
     "BB" spa
e
     "0" rowsep
     "|" 
olsep
     "[" ftag
-- '"' qtag --
     "_" thinsp
      "~" nbsp
     "#" num
      "%" percnt
      "<sup>"</sup> circ
      "f'' leub
      "{" l
ub
      "}" rcub >
<!usemap tabmap tabular>
<!element table - - (tabular, 
aption?) >
<!attlist table
        loc cdata "tbp">
<!element 
ode - - r
data>
<!element verb - - r
data>
<!shortref ttmap -- also on one-line --
        "B&#RE;" spa
e
        "&#RS;&#RE;" null
        "&#RS;B&#RE;" null
```

```
"&#RS;B" null
         '#' num
         '%' per
nt
         '~' tilde
         '_' lowbar
         '' circ
         '{' l
ub
         ''' rcub
        '' verbar >
<!usemap ttmap tt>
\langle!element mc - - cdata >
<!entity % sppos "tu" >
<!entity % f
s "%sppos;|phr" >
<! entity % fcstxt "#pcdata | mc | %fcs;" >
<!entity % fs
s "rf|v|fi" >
<!entity % limits "pr|in|sum" >
<!entity % fbu "fr|lim|ar|root" >
<!entity % fph "unl|ovl|sup|inf" >
\langle!entity % fbutxt "(\%fbu;) | (\%limits;) |
                        (\frac{6}{15} \text{cstxt}; ) | (\frac{6}{15} \text{cts}; ) | (\frac{6}{15} \text{ph}; )" ><!entity % fphtxt "p|#p
data" >
\langle !\text{element } f \quad - \quad ((\text{``fbutxt;})*) \rangle\langle!entity fendtag \langle /f>' -- formula end -- >
<!shortref fmap
      "&#RS;B" null
      "&#RS;B&#RE;" null
      "&#RS;&#RE;" null
      "_" thinsp
      "~" nbsp
      "]" rsqb
      "#" num
      "%" per
nt
      ^{\text{max}} circ
      "{" l
ub
      "}" r
ub
      "|" verbar>
<!usemap fmap f >
\langle !\text{element } dm \rangle - - ((\text{``fbutxt:})*)\langle !\text{element eq} \rangle - - (\langle \text{``fbutxt;} \rangle *)<!shortref dmmap
     "&#RE;" spa
e
      "_" thinsp
      "~" nbsp
      "]" rsqb
```

```
"#" num
        "%" per
nt
        "<sup>~"</sup> circ
        "{" l
ub
        "}" r
ub
        "|" verbar>
<!usemap dmmap (dm,eq)>
\leq ! element fr - (nu,de) >
\langle !\text{element} \text{nu} \quad \text{o} \text{o} \ (\text{``fbutxt;})*) \rangle\mathcal{L} . The original original original original original original original original original original original original original original original original original original original original original original original
<!element ll o o ((%fbutxt;)*) >
\mathcal{N} . The contract of \mathcal{N} is the contract of \mathcal{N} is the contract of \mathcal{N}<!element opd - o ((%fbutxt;)*) >
\leq ! element pr - (11, u1, \text{opd?}) >\leq ! element in - (11, u1, opd?) >\langle !\text{element sum} \quad - - (11, u1, \text{opt?}) \rangle\leq ! element lim - - (op, 11, u1, opd?) ><!element op o o (%f
stxt;|rf|%fph;) -(tu) >
\langle !\text{element root} - - ((\text{``fbutxt:})*) \rangle<!attlist root
          n 
data "">
<!element 
ol o o ((%fbutxt;)*) >
\leq!element row o o (col, (arc, col)*) >
\langle!element ar - (row, (arr, row)*) >
<!attlist ar
     ca cdata #required >
<!element arr - o empty >
<!element ar
 - o empty >
<!entity arr "<arr>" >
<!entity arc "<arc>" >
<!shortref arrmap
      "&#RE;" spa
e
        "0" arr
        "|" ar

        "_" thinsp
        "~" nbsp
        "#" num
        "%" per
nt
        "<sup>~"</sup> circ
        "{" l
ub
        "}" r
ub >
<!usemap arrmap ar >
\langle!element sup - - ((\n\%fbutxt;)*) -(tu) >
\langle !\text{element inf} \quad - - ((\text{``fbutxt:})*) - (\text{tu}) \rangle\langle !\text{element} \text{unl} - (\text{(\%fbutxt;)}*) \rangle\langle !\text{element}\quad \text{or}\quad 1 - \quad ((\text{``fbutxt:})*) \rangle
```

```
<!element rf - o (#p
data) >
<!element phr - o ((%fphtxt;)*) >
\langle !\text{element } v - o \rangle \left( (\text{``fcstxt:}) * \right)-(\text{tu}|N\text{limits};|N\text{fbu};|N\text{fbh};)<!element fi - o (#p
data) >
<!element tu - o empty >
<!usemap global (rf,phr)>
\langle!element def - - (thtag?, p+) >
<!element prop - - (thtag?, p+) >
\langle!element lemma - - (thtag?, p+) >
\langle!element coroll - - (thtag?, p+) >
\langle !\text{element proof} - (p+)\rangle\leq ! element theorem - - (thtag?, p+) >
<!element thtag - - (%inline)>
<!usemap global (def,prop,lemma,
oroll,proof,theorem)>
<!usemap oneline thtag>
<!entity qtag '<sq>' >
<!shortref global
      "&#RS;B" null -- delete leading blanks --
  -- '"' qtag --
      "[" ftag
      "~" nbsp
      "_" lowbar
      "#" num
      "%" per
nt
      "<sup>~"</sup> circ
      "{" l
ub
      "}" r
ub
      "|" verbar>
      "|" verbar>
<!usemap global linuxdo
>
<!element label - o empty>
<!attlist label id 
data #required>
<!-- ref modified to have an optional name field HG -->
<!element ref - o empty>
<!attlist ref
        id 
data #required
        name 
data "&refnam">
<!-- url entity added to have dire
t url referen
es HG -->
<!element url - o empty>
<!attlist url
        url 
data #required
        name 
data "&urlnam" >
<!-- htmlurl entity added to have quieter url referen
es esr -->
```

```
<!element htmlurl - o empty>
<!attlist htmlurl
       url 
data #required
       name 
data "&urlnam" >
<!element pageref - o empty>
<!attlist pageref
        id 
data #required>
<!element 
omment - - (%inline)>
\langle!element x - - ((\text{#pcdata} \mid mc)*) >
<!usemap #empty x >
<!-- Ha
ked by mdw to ex
lude abstra
t; abstra
t now part of titlepag -->
<!element arti
le - -
        (titlepag, header?,
         toc?, lof?, lot?, p*, sect*,
         (appendix, sect+)?, biblio?) +(footnote)>
<!attlist arti
le
        opts 
data "null">
<!-- Ha
ked by mdw to ex
lude abstra
t; abstra
t now part of titlepag -->
<!element report - -
        (titlepag, header?, to
?, lof?, lot?, p*,
         chapt*, (appendix, chapt+)?, biblio?) +(footnote)>
<!attlist report
        opts 
data "null">
\leq !element book
               \sim -(titlepag, header?, to
?, lof?, lot?, p*, 
hapt*,
         (appendix, 
hapt+)?, biblio?) +(footnote) >
<!attlist book
        opts 
data "null">
<!-- Ha
ked by mdw, abstra
t now part of titlepag -->
<!element titlepag o o (title, author, date?, abstra
t?)>
<!element title - o (%inline, subtitle?) +(newline)>
<!element subtitle - o (%inline)>
<!usemap oneline titlepag>
<!element author - o (name, thanks?, inst?,
                        (and, name, thanks?, inst?)*)>
<!element name o o (%inline) +(newline)>
<!element and - o empty>
<!element thanks - o (%inline)>
<!element inst - o (%inline) +(newline)>
<!element date - o (#p
data) >
<!usemap global thanks>
```

```
<!element newline - o empty >
<!entity nl "<newline>">
\langle!-- Hacked by mdw -->
<!element abstra
t - o (%inline)>
<!usemap oneline abstra
t>
<!element to
 - o empty>
<!element lof - o empty>
<!element lot - o empty>
<!element header - - (lhead, rhead) >
<!element lhead - o (%inline)>
<!element rhead - o (%inline)>
<!entity % se
t "heading, header?, p* " >
<!element heading o o (%inline)>
<! element chapt - o (%sect, sect*) +(footnote)>
<! element sect - o (%sect, sect1*) +(footnote)>
<!element se
t1 - o (%se
t, se
t2*)>
<!element se
t2 - o (%se
t, se
t3*)>
<!element se
t3 - o (%se
t, se
t4*)>
<!element se
t4 - o (%se
t)>
<!usemap oneline (chapt, sect, sect1, sect2, sect3, sect4)>
<!element appendix - o empty >
<!element footnote - - (%inline)>
<!usemap global footnote>
<!element 
ite - o empty>
<!attlist cite
        id 
data #required>
<!element n
ite - o empty>
<!attlist n
ite
        id 
data #required
        note 
data #required>
<!element file - - (#p
data)>
<!element idx - - (#p
data)>
<!element 
dx - - (#p
data)>
<!element nidx - - (#p
data)>
<!element n
dx - - (#p
data)>
<!element biblio - o empty>
<!attlist biblio
        style cdata "linuxdoc"
        files 
data "">
<!element slides - - (slide*) >
<!attlist slides
        opts 
data "null">
```

```
<!element slide - o (title?, p+) >
<!entity % addr "(address?, email?, phone?, fax?)" >
<!element letter - -
       (from, %addr, to, %addr, cc?, subject?, sref?, rref?,
        rdate?, opening, p+, closing, encl?, ps?)>
<!attlist letter
       opts 
data "null">
<!element from - o (#p
data) >
<!element to - o (#p
data) >
<!usemap oneline (from,to)>
<!element address - o (#p
data) +(newline) >
<!element email - o (#p
data) >
<!element phone - o (#p
data) >
<!element fax - o (#p
data) >
<!element subje
t - o (%inline;) >
<!element sref  - o (#pcdata) >
<!element rref - o (#pcdata) >
<!element rdate - o (#p
data) >
<!element opening - o (%inline;) >
<!usemap oneline opening>
<!element 
losing - o (%inline;) >
\langle!element cc - o (\%inline;) +(newline) >
\langle!element encl - o (\frac{\pi}{2}) inline; ) + (newline) >
\langle!element ps - o (p+) >
<!element telefax - -
       (from, %addr, to, address, email?,
        phone?, fax, cc?, subject?,
        opening, p+, 
losing, ps?)>
<!attlist telefax
       opts 
data "null"
       length 
data "2">
<!element notes - - (title?, p+) >
<!attlist notes
       opts 
data "null" >
<!element manpage - - (se
t1*)
       -(se
t2 | f | %mathpar | figure | tabular |
         table | %xref | %thrm )>
```

```
<!attlist manpage
       opts 
data "null"
       title 
data ""
<!shortref manpage
     "&#RS;B" null
-- '"' qtag --
      "[" ftag
      "~" nbsp
      "_" lowbar
      "#" num
      "%" per
nt
      "<sup>~"</sup> circ
      "{" l
ub
      "}" r
ub
      "|" verbar>
```
<!usemap manpage manpage >